## **Tokenverlust**

Beim Verlust eines Hardware-Token oder des Endgeräts, mit dem ein Software-Token erzeugt wurde, muss der im Benutzerkonto im *Schulportal SH* hinterlegte Token umgehend deaktiviert werden, um einen Missbrauch durch Dritte auszuschließen.

Um einen Hardware- oder Software-Token deaktivieren zu können, sind folgende Schritte im *Schulportal SH* erforderlich:

- **Schritt 1:** Loggen Sie sich im *Schulportal SH* in Ihr Administrationskonto ein und öffnen Sie anschließend die Kachel "Schulportal-Administration".
- **Schritt 2:** Wählen Sie die Kachel "Administration Zwei-Faktor-Authentifizierung" aus und öffnen Sie diese.

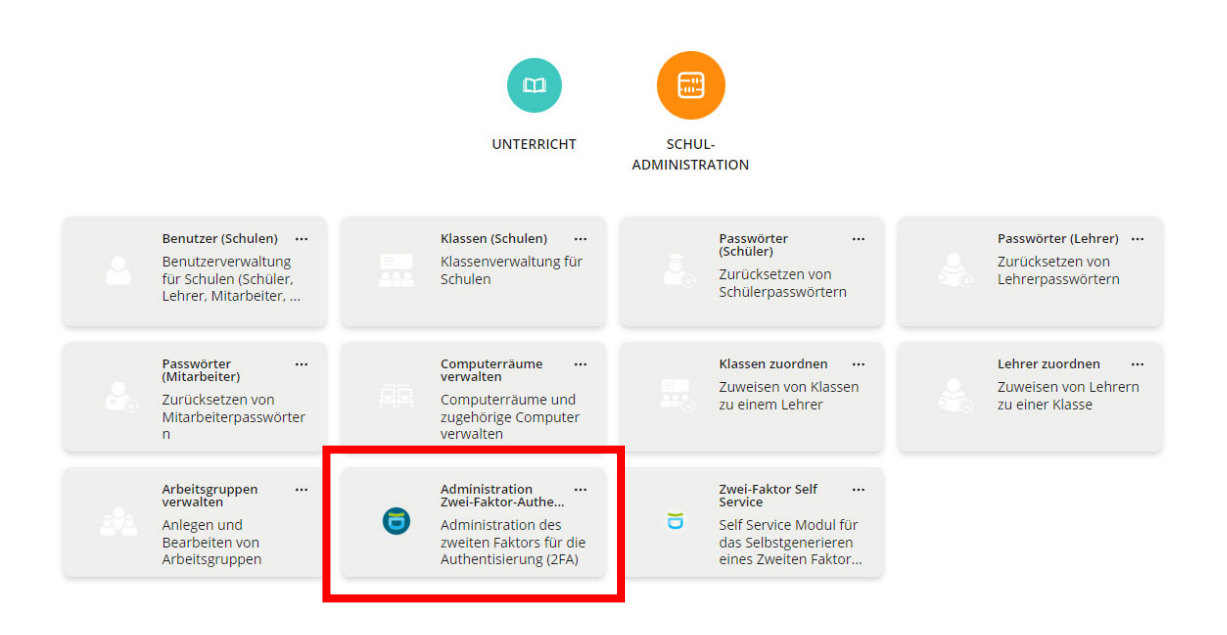

I

**Schritt 3:** Geben Sie in der Suchmaske den Benutzernamen der Lehrkraft ein, deren oder dessen Token deaktiviert werden soll und klicken Sie auf die Lupe.

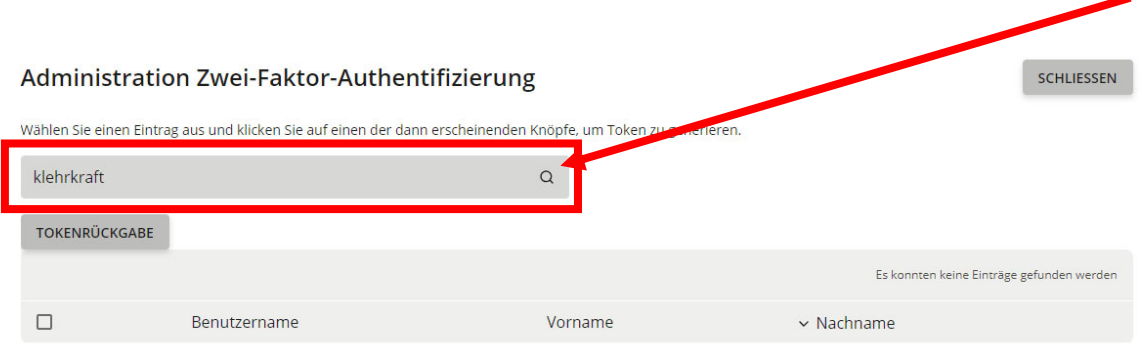

**Schritt 4:** Markieren Sie nun das Benutzerkonto, in dem der hinterlegte Token deaktiviert werden soll. Setzen Sie dazu einen Haken und klicken Sie anschließend auf **"Verlorener Token"**.

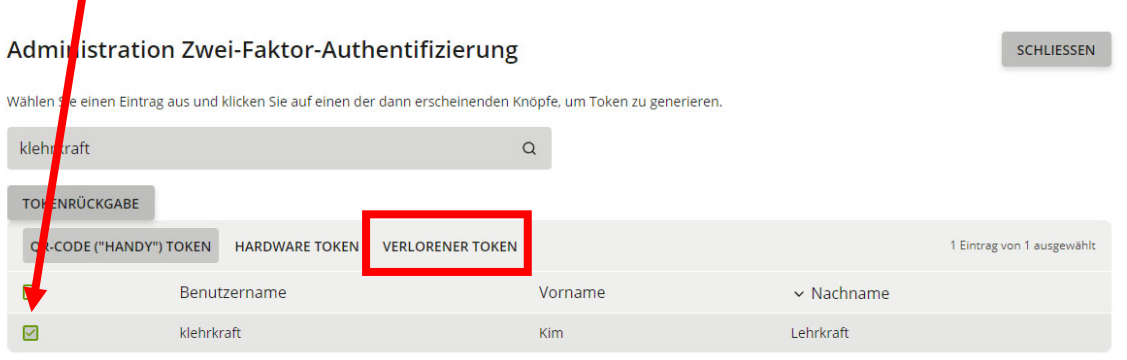

**Schritt 5:** Sie erhalten nun den Hinweis, "ALLE bestehenden Token werden gelöscht oder deaktiviert (im Falle von Hardware Token)", den Sie mit "Ok" bestätigen müssen. Anschließend kann der Lehrkraft durch die Schuladministratorinnen und Schuladministratoren ein neuer Hardware-Token zugewiesen oder ein QR-Code erstellt werden, mit dem ein neuer Software-Token erzeugbar ist.

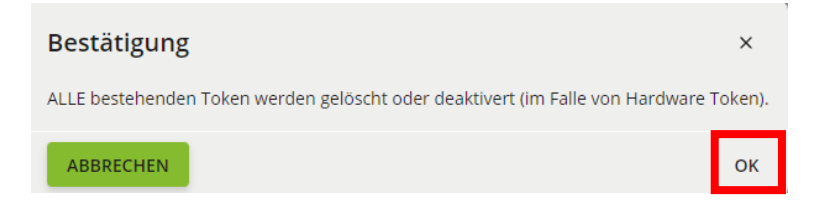

Hinweise: Falls der als verloren gemeldete Hardware-Token doch wiedergefunden wird, kann dieser über die Funktion "Tokenrückgabe" regulär zurückgegeben und anschließend wieder einer Lehrkraft zugeordnet werden. Dies gilt jedoch nicht für deaktivierte Software-Token, da diese ausschließlich digital vorliegen und entsprechend vollständig gelöscht werden.

> Wurde ein Software-Token als verloren gemeldet, kann sich anschließend die Lehrkraft wieder selbstständig einen neuen QR-Code in ihrem Benutzerkonto generieren und sich so selbst einen neuen Software-Token erzeugen. **Beachten Sie dazu unbedingt die entsprechende Handreichung!**

Weitere Handreichungen, Videos und Schulungstermine finden Sie auf der Homepage der IQSH-Medienberatung: https://medienberatung.iqsh.de/schulportal-sh.html

## **Kontakt:**

Telefon: 0431-5403-213

Helpdesk-Formular: http://helpdesk.lernnetz.de